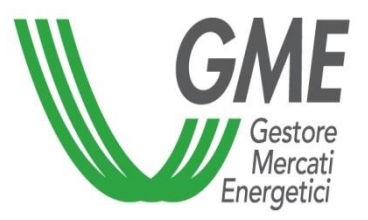

## *MGAS - Procedura abilitazione Trayport*

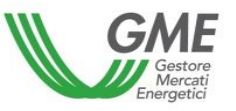

- ❑ Al fine di ottenere l'abilitazione Trayport di uno user c.d. *«free»* sul Mercato del Gas, l'operatore deve essere già dotato di un codice identificativo cliente («firmID»), rilasciato da Trayport stessa.
- ❑ Per richiedere ulteriori utenze Trayport c.d. *«Pass-through»,* è inoltre necessario che l'operatore abbia sottoscritto il relativo *«Pass-through Agreement»* con Trayport.
- ❑ Per richiedere l'abilitazione di uno o più user, l'operatore deve: ✓ Compilare il [modulo di richiesta abilitazione Trayport](https://gme.mercatoelettrico.org/Portals/0/Documents/it-it/20231020RichiestaAbilitazioniUtentiGV_MGAS.doc)
- $\checkmark$  Trasmettere la documentazione secondo le indicazioni di cui al seguente link: [Trayport](https://gme.mercatoelettrico.org/it-it/Home/Contatti/ModalitaInvioDocumentazioneAlGME) [Global Vision Portal M-GAS](https://gme.mercatoelettrico.org/it-it/Home/Contatti/ModalitaInvioDocumentazioneAlGME)

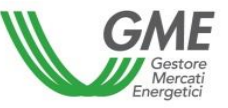

Per accedere al MGAS mediante interfaccia Trayport, lo user deve:

- ✓Essere già un utente abilitato al MGAS indicato al punto 4 della domanda di ammissione
	- ✓Se non sei stato indicato, allora [clicca qui](https://gme.mercatoelettrico.org/portals/0/Documents/it-it/20130805RichiestaGestioneAbilitazioniUtentiMGAS.doc) per richiedere l'abilitazione
- ✓Essersi registrato alla piattaforma MGAS tramite il proprio certificato digitale ✓Se non sei registrato, allora [clicca qui](https://gas.ipex.it/GasWebSite/Register.aspx)

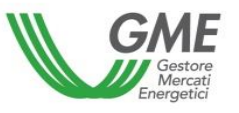

In esito alla positiva verifica da parte del GME lo user riceverà tramite email la mappatura necessaria per accedere al MGAS mediante l'interfaccia Trayport.